# What's New

# **G** Suite

DECEMBER 2016

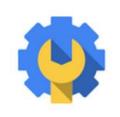

#### Featured launch: Basic Mobile Management

Manage iOS devices without MDM profiles

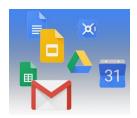

#### Simple to use

<u>Quickly and easily cite your sources with Explore in Google Docs</u> <u>New iterative calculation settings and more in Google Sheets</u>

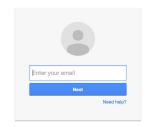

#### **Business ready**

Support your Gmail users more easily

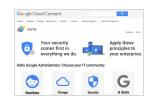

#### Learn more about G Suite

Find new ways to go paperless with the Transformation Gallery
Google Cloud Connect (GCC): The community for G Suite administrators
What's New for G Suite Admins videos

We'd really appreciate your thoughts on how we can make this newsletter work best for you.

- The G Suite Team January 3, 2016

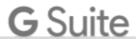

## Featured launch: Basic Mobile Management

#### Manage iOS devices without MDM profiles

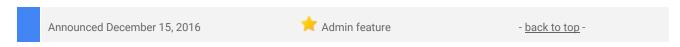

What's new: G Suite administrators who want their employees to use their own mobile devices at work face a challenge: all Enterprise Mobility Management (EMM) solutions available today require an agent or profile to mandate corporate mobile policies, but employees are uncomfortable setting up these agents and profiles on their personal devices. Oftentimes, they choose not to add their corporate accounts to their personal devices at all.

To meet the needs of both admins and employees, we've introduced an agentless way to manage iOS devices: **Basic Mobile Management**.

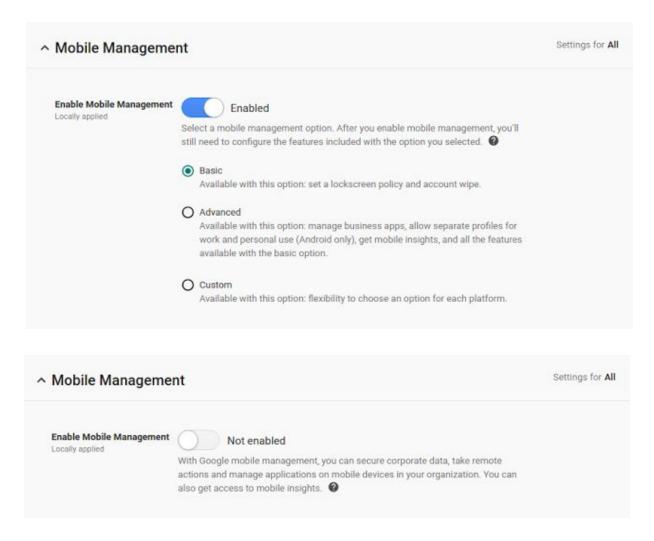

Basic Mobile Management allows admins to mandate basic security on iOS devices without requiring users to install an MDM profile. It also relieves admins of the need to set up an <u>Apple Push Certificate</u> and the hassles of renewing that certificate regularly.

With Basic Mobile Management, admins can:

- Enforce a screen lock.
- Wipe a corporate account (but not the entire device).
- View, search, and manage their device inventory.

Basic Mobile Management makes it easier for employees to use their personal devices at work as well, by allowing them to set up their corporate accounts just like they would their personal accounts.

Organizations that require additional restrictions, mobile audit, or application management on iOS devices should continue using the Advanced Mobile Management option.

Please note that agentless management is only available for iOS devices at this time. Users will still need to install the <u>Device Policy app</u> on their Android devices, even if their admin has chosen Basic Mobile Management.

For more details on Basic Mobile Management and how to get started, check out the Help Center.

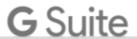

## Simple to use

#### Quickly and easily cite your sources with Explore in Google Docs

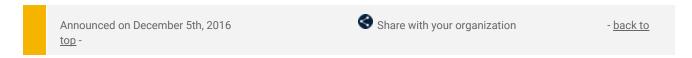

What's new: In September 2016, we <u>launched</u> Explore in Google Docs, Sheets, and Slides to give you the insights, design tools, and research recommendations you need to do your best work. With this launch, we're improving upon the feature by allowing you to easily cite those findings. Students writing research reports, analysts crafting whitepapers, and others looking to credit their sources can now insert citations as footnotes with the click of a button in Explore in Docs on the web. You can even change the format of your citation, switching between the MLA, APA, and Chicago styles.

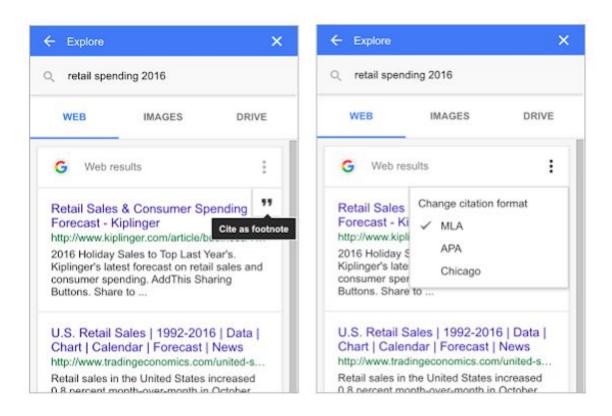

<sup>1</sup> "Retail Sales & Consumer Spending Forecast - Kiplinger." 28 Oct. 2016, http://www.kiplinger.com/article/business/T019-C000-S010-retail-sales-consumer-spending-forecast.html. Accessed 29 Nov. 2016.

With the addition of citations support, we've now launched Explore in Docs to G Suite for Education customers on the Scheduled release track, for whom the launch was previously on hold.

For more information on how to use citations in Docs Explore, check out the Help Center.

#### New iterative calculation settings and more in Google Sheets

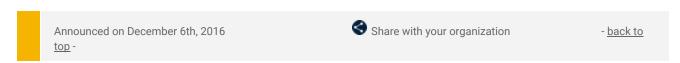

What's new: To prevent the errors that sometimes plague complex calculations, we've launched a new setting in Sheets on the web (File > Spreadsheet settings > Calculation > Iterative calculation) that allows you to set the maximum number of times a calculation with a circular reference can take place. In addition, you can specify a "convergence threshold," and when results from successive calculations differ by less than that threshold value, the calculations will stop (even if the maximum number of calculations has yet to be reached).

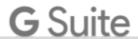

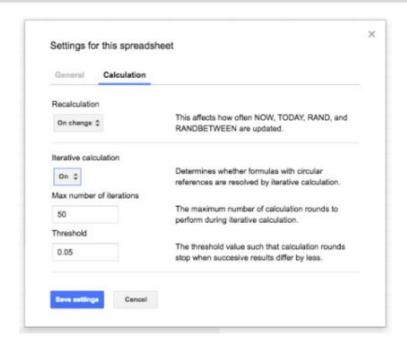

We've also made additional improvements to your Sheets experience on the web and Android devices. First, the Sheets Android app UI has been updated to make it easier for users with right-to-left language settings to read and navigate. Second, it's now possible to search the menus in Sheets on the web, much like you can in Google Docs and Slides.

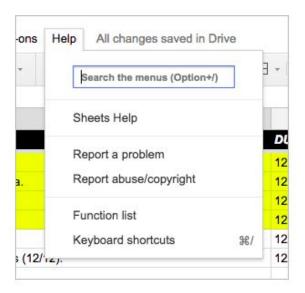

Search the menus from the Help menu

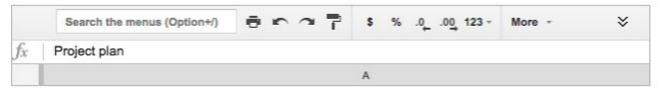

Search the menus while in Compact Controls mode

Note that the Iterative calculation setting change is available now to G Suite customers on the Rapid release track, and will be available to customers on the Scheduled release track in early January. The Right-to-left language improvements and Menu search are available to G Suite customers now.

For more details on these features, please visit the Help Center.

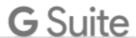

## **Business ready**

## Support your Gmail users more easily with revamped bounce messages and message headers

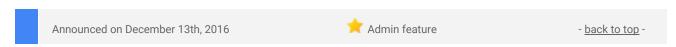

**What's new**: If you've ever had to troubleshoot your Gmail users' mail, you know that getting message headers and interpreting bounce messages can sometimes be a chore. That's why Gmail has rolled out some user-facing features to make bounce messages and message headers easier to read and understand. Here's what's new:

#### Bounce messages are now easier for your users to understand

When a user's mail has problems being delivered, this new format will have user-friendlier text, as well as translations into the user's language (if the language has been set on the account.) Below the improved bounce message, you can find the original bounce message, just like you're used to from before.

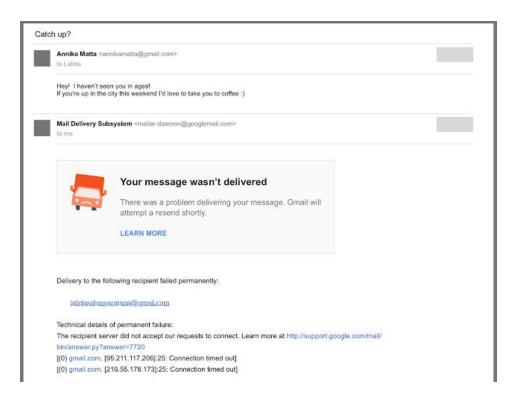

#### Message Headers that are clear and readable

Key information about the message will now be shown in a table with an easy to read format. If you only care about the Message Id, SPF, or DKIM status, it's right there in plain view. Additionally, there will be links to download the actual original message, and the ability to copy to clipboard. Below the table, you can find the original message header as before.

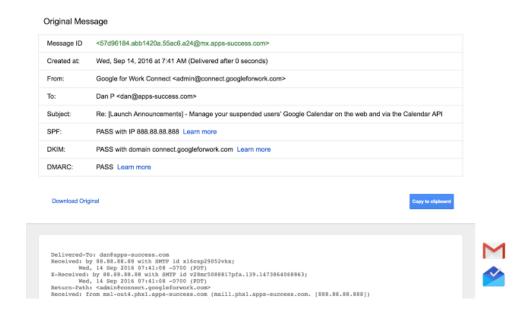

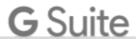

### Learn more about G Suite

#### Transformation Gallery

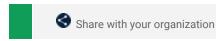

back to top -

#### Find new ways to go paperless!

With all the new features in Forms, there's never been a better time to step back and review existing paper forms and workflows around your office. The <u>Transformation Gallery</u> has hundreds of examples to inspire new ways to get work done, in less time, with less paper, and more convenience, like using a smartphone to fill out feedback forms.

Bookmark the <u>Transformation Gallery</u> and see what processes have worked for others!

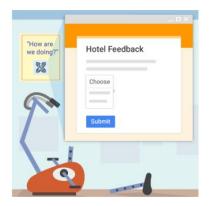

- back to top -

#### Google Cloud Connect (GCC): The official community for G Suite Admins

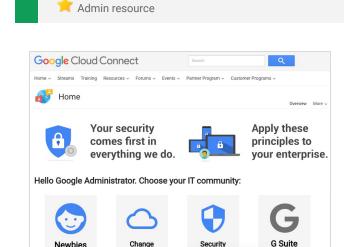

Sign in today: Google Cloud Connect (GCC) is your one stop shop for resources to make your work with G Suite easier. Sign in today to discuss best practices, ask questions, and communicate with your peers and Googlers. Don't miss out! Make sure you follow our Community Manager, Lauren Gallegos, to get the weekly buzz.

What's new: In December, we wrapped up our 2016 Q4 Editorial Calendar. We added new use cases to our growing catalog, covering topics like how to <u>Use batch requests for bulk group migration</u> and <u>Make the most of your Drive Audit logs</u>.

- back to top -

To top things off, we added another <u>Early Adopter Program</u> to our growing list of featured new products: App Maker. App Maker is a low-code, application development tool that lets you quickly build and deploy custom apps tailored to your organization's needs. G Suite Business customers can now <u>apply</u> to join this new Early Adopter Program on the GCC.

#### What's New for G Suite Admins videos

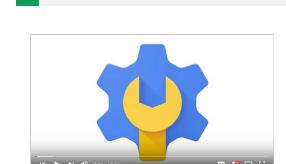

Admin resource

**What's new:** The What's New for G Suite Admins videos provide a recap of all of the features we've released in the past month that are relevant to G Suite Admins, so you can watch and share them whenever you want.

*How it works*: Bookmark the <u>playlist on YouTube</u> and check back each month for updates.

Thanks for checking out our newsletter!
We'd really appreciate <u>your thoughts</u> on how we can make this work best for you.